# Il modulo NME-CUE è installato ma non può accedere a Voicemail  $\overline{\phantom{a}}$

## Sommario

[Introduzione](#page-0-0) **[Prerequisiti](#page-0-1) [Requisiti](#page-0-2)** [Componenti usati](#page-0-3) **[Convenzioni](#page-1-0)** [Panoramica di Attivazione software di Cisco Unity Express](#page-1-1) [Problema](#page-1-2) [Soluzione](#page-2-0) [Uso dei comandi CLI per installare le licenze](#page-2-1) [Problema](#page-5-0) [Informazioni correlate](#page-5-1)

## <span id="page-0-0"></span>Introduzione

Questo documento descrive come risolvere i problemi che si verificano quando si abilita la segreteria telefonica, che è relativa all'attivazione delle licenze associate a Cisco Unity Express (CUE).

Nota: se il nuovo router è stato ordinato, verrà fornito con l'immagine software Cisco IOS® e le licenze corrispondenti per i pacchetti e le funzionalità specificati come preinstallati. non è necessario attivare o registrare il software Cisco IOS prima dell'uso. Il router memorizza il file della licenza software nella memoria flash.

## <span id="page-0-1"></span>**Prerequisiti**

## <span id="page-0-2"></span>**Requisiti**

Nessun requisito specifico previsto per questo documento.

### <span id="page-0-3"></span>Componenti usati

Le informazioni fornite in questo documento si basano sulle seguenti versioni software e hardware:

- Router Cisco 2921 con Cisco CallManager Express (CME) e Cisco Unity Express
- Software Cisco IOS release 15.1(1)T
- Cisco Unity Express 7.1.4

● Cisco CME 8.0

Le informazioni discusse in questo documento fanno riferimento a dispositivi usati in uno specifico ambiente di emulazione. Su tutti i dispositivi menzionati nel documento la configurazione è stata ripristinata ai valori predefiniti. Se la rete è operativa, valutare attentamente eventuali conseguenze derivanti dall'uso dei comandi.

#### <span id="page-1-0"></span>**Convenzioni**

Per ulteriori informazioni sulle convenzioni usate, consultare il documento [Cisco sulle convenzioni](//www.cisco.com/en/US/tech/tk801/tk36/technologies_tech_note09186a0080121ac5.shtml) [nei suggerimenti tecnici.](//www.cisco.com/en/US/tech/tk801/tk36/technologies_tech_note09186a0080121ac5.shtml)

## <span id="page-1-1"></span>Panoramica di Attivazione software di Cisco Unity Express

A partire da Cisco Unity Express 7.1, è supportato un nuovo tipo di licenza chiamato licenza CSL. Con le licenze CSL, il numero di licenze della cassetta postale include sia le cassette postali personali che i moduli GDM (GTP Director Module). Il tipo della cassetta postale viene determinato al momento della configurazione. Inoltre, l'agente di chiamata non viene più specificato utilizzando le licenze e può essere configurato come parte del processo di postinstallazione o durante l'avvio.

Èpossibile acquistare licenze CSL per questi tipi di funzionalità:

- Cassette postali
- Porte
- $\cdot$  IVR
- VisualizzazioneSchedaOrario

Nota: ad esempio, se si acquistano licenze CSL per 4 sessioni IVR, 10 porte e 265 cassette postali, è possibile utilizzare 6 porte per l'operatore automatico o la segreteria telefonica e 4 porte per IVR.

## <span id="page-1-2"></span>Problema

Si dispone di un modulo NME-CUE da installare su un router 2921 CUCME. Il modulo CUE è stato caricato con v3.x, quindi è stata eseguita un'installazione pulita della versione 7.1.4.

Sono stati ordinati il pacchetto C2921-CME-SRST/K9(CME Bundle) e l'opzione NME-CUE, che dovrebbe includere 8 porte per l'operatore automatico o la segreteria telefonica.

Anche se le licenze acquistate sono state aggiunte, la segreteria telefonica non è stata abilitata.

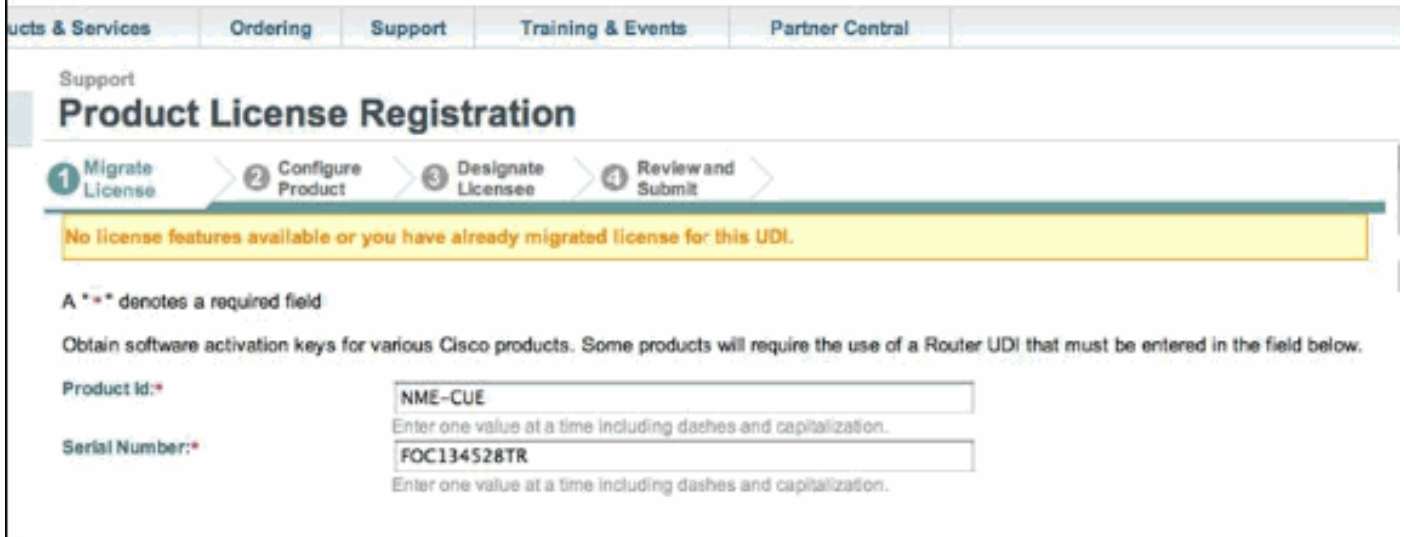

#### <span id="page-2-0"></span>Soluzione

Il problema è dovuto al fatto che le licenze della porta non sono disponibili. Per risolvere il problema, completare i seguenti passaggi:

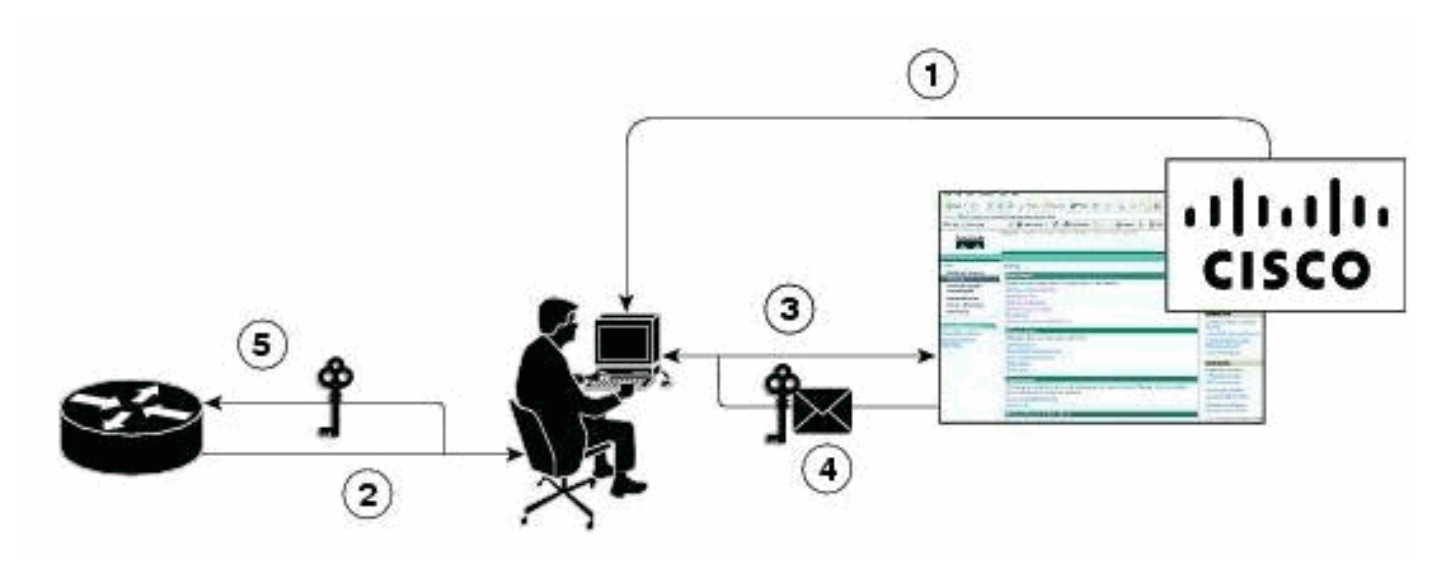

- 1. Ènecessario acquistare le chiavi di autorizzazione del prodotto (PAK) richieste.
- 2. UDI ottenuto dal dispositivo.
- 3. L'UDI e la chiave PAK vengono inserite nel portale delle licenze Cisco.
- 4. Il file di licenza viene inviato al cliente tramite e-mail.
- 5. Énecessario installare le licenze sui dispositivi.**Nota:** completare la procedura descritta di seguito per installare la licenza dalla CLI.

#### <span id="page-2-1"></span>Uso dei comandi CLI per installare le licenze

Attenersi alla seguente procedura:

1. Eseguire il comando license install ftp://username:password@ip\_address/path/license\_file.

**service-module# license install ftp://192.1.1.53/lic/nme-159/nme-159.lic**

Application will evaluate this change upon next reload Installing...Feature:VMIVR-VM-MBX...Successful:Supported License Note: Application will evaluate this change upon next reload Installing...Feature:TCV-USER...Successful:Supported License Note: Application will evaluate this change upon next reload Installing...Feature:VMIVR-PORT...Successful:Supported License Note: Application will evaluate this change upon next reload 4/4 licenses were successfully installed 0/4 licenses were existing licenses 0/4 licenses were failed to install The installation process does not install duplicate licenses. The following message is displayed when duplicate licenses are detected: Installing...Feature:xxx-xxx-xxx...Skipped:Duplicate 2. Eseguire il comando service-module# reload. 3. Eseguire il comando service-module# enable. 4. Eseguire il comando service-module# show license all. License Store: Primary License Storage StoreIndex: 0 Feature: VMIVR-VM-MBX Version: 1.0 License Type: Permanent License State: Active, In Use License Count: 25 /25 License Priority: Medium License Store: Primary License Storage StoreIndex: 1 Feature: VMIVR-PORT Version: 1.0 License Type: Evaluation License State: Inactive Evaluation total period: 4 weeks 2 days Evaluation period left: 4 weeks 2 days

License Count: 6 / 0

License Note:

#### **License Priority: Low**

License Store: Primary License Storage StoreIndex: 2 Feature: VMIVR-PORT Version: 1.0 License Type: Permanent License State: Inactive License Count: 8 / 0 License Priority: Medium License Store: Evaluation License Storage StoreIndex: 0 Feature: VMIVR-VM-MBX Version: 1.0 License Type: Evaluation License State: Inactive Evaluation total period: 8 weeks 4 days Evaluation period left: 8 weeks 4 days License Count: 600 / 0 License Priority: None License Store: Evaluation License Storage StoreIndex: 1 Feature: VMIVR-PORT Version: 1.0 License Type: Evaluation License State: Active, In Use Evaluation total period: 8 weeks 4 days Evaluation period left: 6 weeks 0 day Expiry date: Fri Apr 2 15:02:12 2010 License Count: 60 /10 License Priority: None License Store: Evaluation License Storage StoreIndex: 2 Feature: VMIVR-IVR-SESS Version: 1.0 License Type: Evaluation License State: Active, Not in Use, EULA not accepted Evaluation total period: 8 weeks 4 days Evaluation period left: 8 weeks 4 days License Count: 60 / 0 License Priority: None

5. Eseguire il comando service-module# show license status application.

voicemail enabled: 10 ports, 10 sessions, 25 mailboxes

ivr disabled, no activated ivr session license available

6. Modificare la priorità della licenza, se non è stata impostata.

**service-module# license modify priority VMIVR-PORT high**

#### <span id="page-5-0"></span>Problema

Se le cassette postali non vengono visualizzate e viene visualizzato il messaggio di errore  $\cdot$ : Impossibile modificare la priorità della licenza: Non sono state trovate licenze valide o il numero di cassette postali ha raggiunto il numero di messaggi di errore relativi al numero di cassette postali delle licenze quando si esegue il comando al passaggio 6, quindi attivare la licenza della cassetta postale dei messaggi vocali come indicato nella soluzione seguente.

#### **Soluzione**

Per abilitare la segreteria telefonica, eseguire questi comandi:

**[license activate ivr sessions](//www.cisco.com/en/US/docs/voice_ip_comm/unity_exp/rel3_2/Command/l_cmds.html#wp1025703)** *0*

**[license activate voicemail mailboxes](//www.cisco.com/en/US/docs/voice_ip_comm/unity_exp/rel3_2/Command/l_cmds.html#wp1039128)** *25*

**[license activate ports](//www.cisco.com/en/US/docs/voice_ip_comm/unity_exp/rel3_2/Command/l_cmds.html#wp1039060)** *24*

write memory

reload

Se il problema persiste, è possibile che il file di licenza sia stato fornito dal team che gestisce le licenze e sia relativo solo alla licenza della casella vocale e non alla porta della casella vocale. Pertanto, verificare che le funzionalità della licenza CUE seguenti siano state aggiunte:

- VMIVR-VM-MBX
- VMIVR-PORT
- VMIVR-IVR-S

## <span id="page-5-1"></span>Informazioni correlate

- [Attivazione software di Cisco Unity Express per la versione 7.1 e successive](//www.cisco.com/en/US/docs/voice_ip_comm/unity_exp/rel7_1/Licensing/Using_CSL.html?referring_site=bodynav)
- [Esempio di configurazione di Cisco CME Basic Automatic Call Distribution e Cisco Unity](//www.cisco.com/en/US/products/sw/voicesw/ps5520/products_configuration_example09186a0080566c4a.shtml?referring_site=bodynav) [Express Auto Attendant Interoperation](//www.cisco.com/en/US/products/sw/voicesw/ps5520/products_configuration_example09186a0080566c4a.shtml?referring_site=bodynav)
- [Limiti di archiviazione della segreteria telefonica di Unity Express](//www.cisco.com/en/US/products/sw/voicesw/ps5520/products_tech_note09186a008036fd99.shtml?referring_site=bodynav)
- [Supporto alla tecnologia vocale](//www.cisco.com/cisco/web/psa/default.html?mode=tech&level0=268436015&referring_site=bodynav)
- [Supporto ai prodotti voce e Unified Communications](//www.cisco.com/cisco/web/psa/default.html?mode=prod&level0=278875240&referring_site=bodynav)
- [Risoluzione dei problemi di Cisco IP Telephony](http://www.amazon.com/exec/obidos/tg/detail/-/1587050757/002-2852372-2325602?referring_site=bodynav)

• Documentazione e supporto tecnico - Cisco Systems